# **Boletim Técnico**

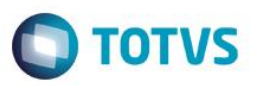

## **Verificação de base de dados sem que seja validado campos complementares**

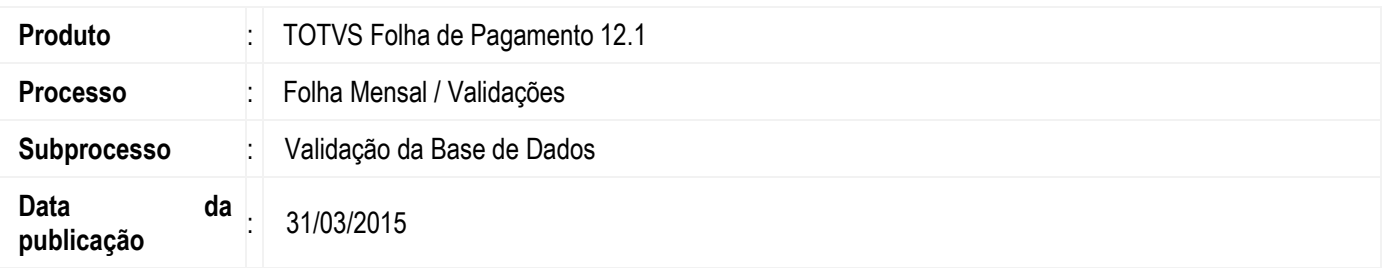

Nesta versão, foi implementado no processo de Validação o flag **"Desconsidera campos complementares", que tem como objetivo** desconsiderar os campos complementares no momento de sua execução.

### **Desenvolvimento/Procedimento**

Para que o usuário tenha acesso ao flag é preciso seguir o seguinte caminho.

#### Acesse **Folha de Pagamento > Folha Mensal > Validações > Validação de Base de Dados.**

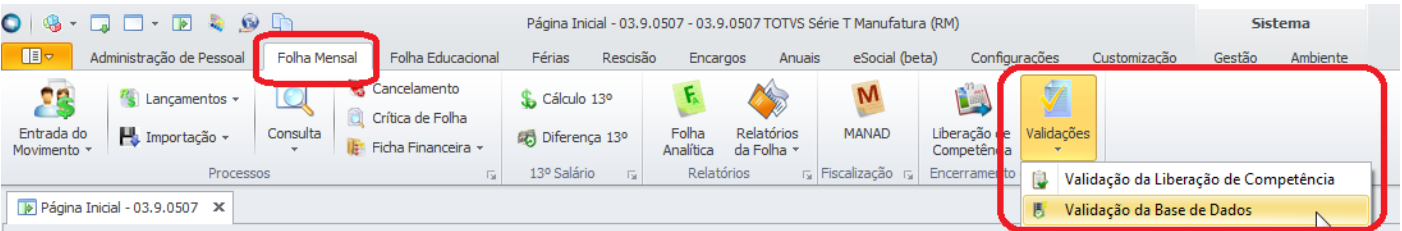

ര

 $\bullet$ 

# **Boletim Técnico**

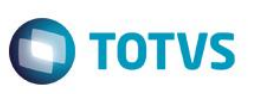

Durante o processo de "Verificação de base de dados", irá aparecer a tela abaixo com o novo flag **"Desconsidera campos complementares".**

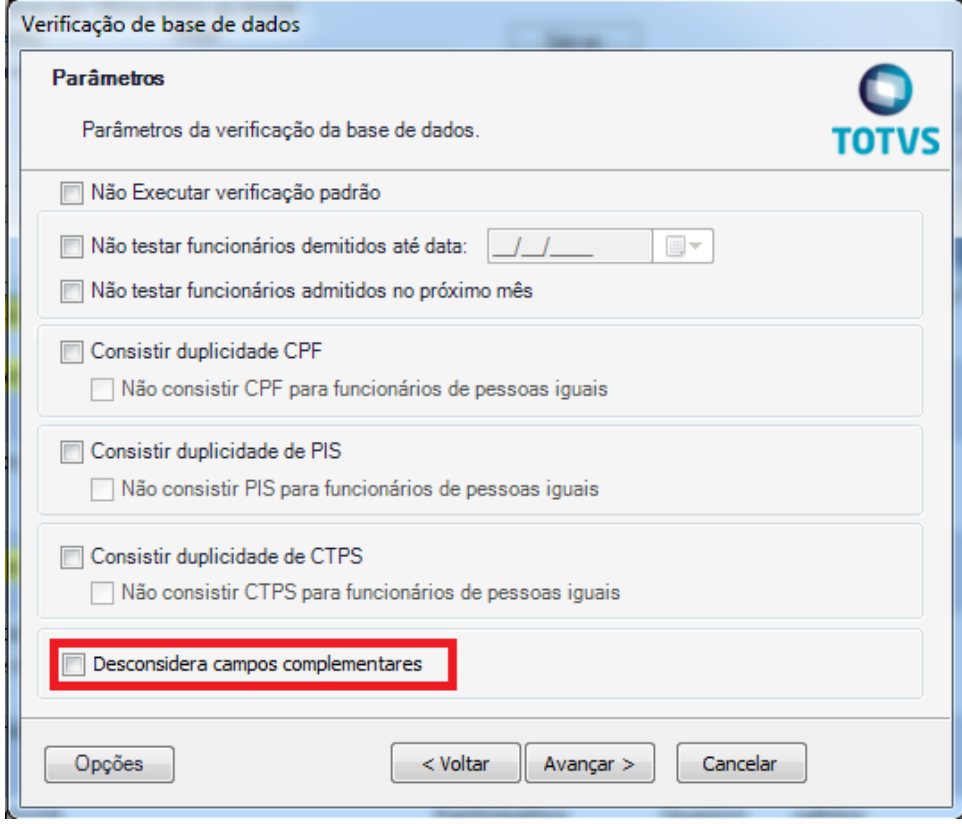